# Инструкция по открытию саѕе в Avaya в рамках Support Advantage (SA).

Инструкция создана на основе опыта сотрудников КомпТек, и ее задача описать в общем виде порядок действий, необходимых для открытия кейса Avaya в рамках Support Advantage (SA). Данный документ не является официальным документом Ауауа и носит характер рекомендаций. Поскольку открытие кейса происходит с использованием ресурсов Ауауа (в частности ее интернет - сайта) и по ее правилам, КомпТек не несет ответственности за возможные изменения в процедуре открытия кейсов и последствия связанные с использованием этих рекомендаций. Ваши замечания и дополнения можно отправлять на адрес электронной почты: avaya@comptek.ru.

### Термины.

Support Advantage (SA) - услуга технической поддержки компании Avava.

Кейс – зарегистрированная в компании avava в рамках SA проблема заказчика, связанная с работоспособностью оборудования avaya.

Sold-to - уникальный 8-ми значный код, идентифицирующий компанию. Содержит относящуюся к заказам и ценам информацию.

Link ID - цифровой код, необходим для идентификации партнера Avaya, Требуется для обеспечения доступа к различным инструментам, сервисам, ресурсам и приложениям avaya

Процесс получения данных илентификаторов описан в Приложении 3 и Приложении 4.

## Программа поддержки Avaya Support Advantage.

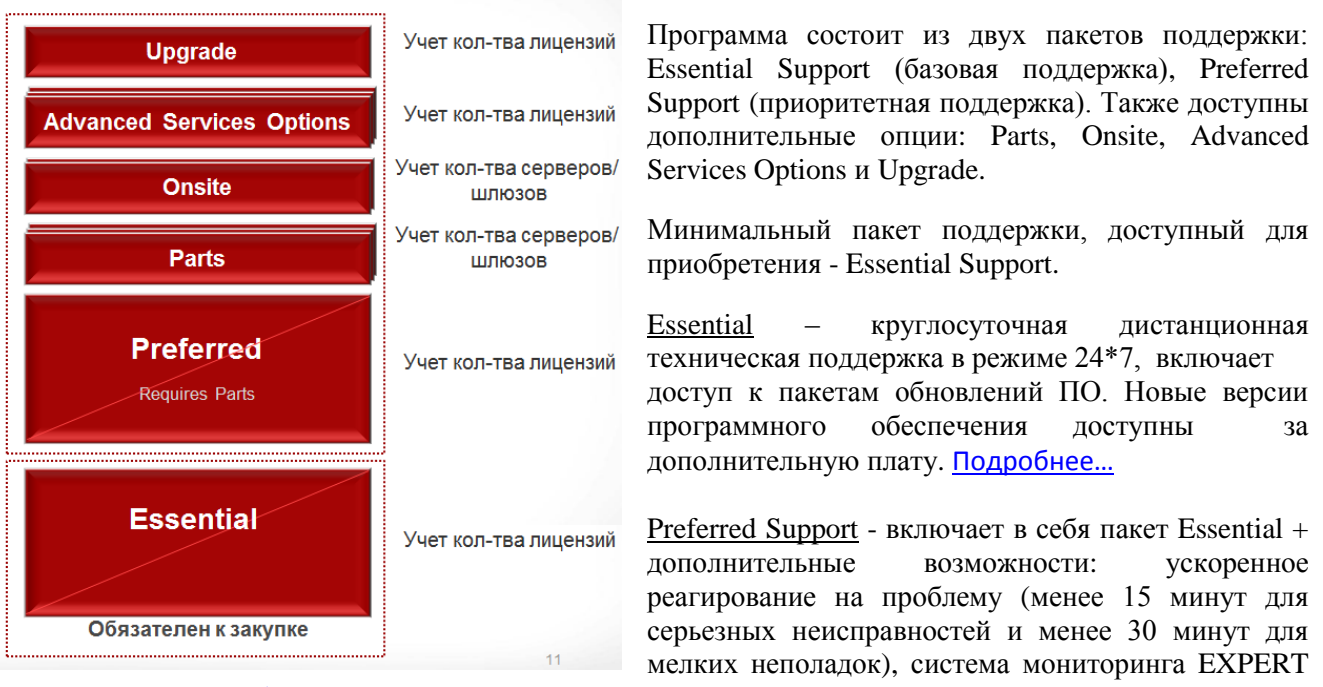

Systems. Подробнее...

Parts - Замена деталей, вышедших из строя. В базовом варианте замена предполагается в течение 24ч в том регионе, где это доступно. В дополнение к этой опции можно приобрести опцию Terminal Replacement - Замена терминалов.

Onsite Support - Поддержка на месте эксплуатации. В случае необходимости на место эксплуатации направляются необходимые ресурсы, включая вышедшие из строя компоненты. (Поддержка предлагается не для всех стран.)

Advanced Services - расширенные услуги. Часть услуг доступны только при приобретении пакета Preferred Support (приоритетная поддержка). В таблице ниже приведены услуги, которые можно заказать для пакета Essential Support (базовая поддержка) и Preferred Support (приоритетная поддержка).

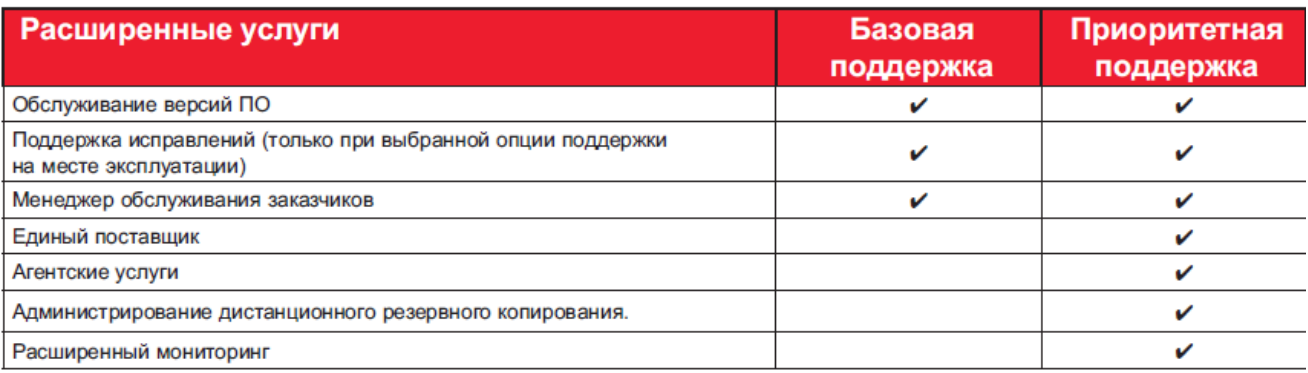

Upgrade - Обновление ПО. Обновления предоставляются на основе подписки по мере их появления в течение срока действия контракта.

#### **Открытие кейса.**

#### **Подготовительный этап.**

В рамках SA пользователям доступны услуги по технической поддержке от Avaya. Для того, чтобы получить доступ к услуге необходимо заблаговременно зарегистрировать контракт в системе Avaya, после чего появится возможность отрывать кейсы. Владельцем сервисного контракта в соответствии с купленными и привязанными к нему кодами SA является конечный заказчик (end user), но в случае необходимости он может доверить эту возможность компанииинтегратору. Для этого конечный заказчик должен направить в Avaya письмо с печатью и попросить Avaya предоставить доступ к его sold-to для компании-интегратора как обслуживающей его организации. Образец письма можно запросить или скачать по ссылке <http://support.avaya.com/helpcenter/getGenericDetails?detailId=C201231910250720076>

На этой же ссылке конечный заказчик может заполнить форму и делегировать полномочия компании-интегратору.

#### **Порядок действий для открытия кейса.**

1. Для открытия кейса заказчик должен знать свой Link Id. Конечный заказчик регистрируется на [www.support.avaya.com.](http://www.support.avaya.com/)

В результате заполнения всех полей регистрации будет получена пара логин –пароль, к которой привязан номер sold –to.

#### Важно!

В качестве адреса электронной почты необходимо указывать адрес корпоративной почты компании. Регистрация на почтовые адреса mail.ru, yandex.ru и т.д., а также адреса корпоративной почты, не относящиеся к данному sold –to, нельзя.

2. После регистрации и активации логина, необходимо зайти на вкладку Global registration tool, где заполняем всю информацию по станции (платы, номера слотов и прочее).

Этапы 1 и 2 лучше произвести заранее, до возникновения проблем со станцией. Это позволит сэкономить время при открытии кейса.

3. При возникновении проблемы, требующей создания кейса, необходимо войти на вкладку "service request" и создать кейс. Кейс создается непосредственно на станцию, которая зарегистрирована на этапе 2.

Важно!

Открыть кейс на незарегистрированную в системе станцию нельзя.

#### Дополнительные варианты действий

Существует альтернативный вариант создания кейса.

Для этого необходимо отправить письмо на адрес tsupmoscow@avaya.com письмо, в котором указать

- номер сервисного контракта,
- sold-to к которому привязана станция.
- описание технической проблемы

#### Важно!

Данный вариант не является правильным и 100% гарантии открытия кейса не даст. Его лучше использовать как дополнение к описанному выше алгоритму в случае срочных кейсов.

## **ПРИЛОЖЕНИЯ**

## <span id="page-2-0"></span>Приложение 1

Essential Support «Базовая поддержка» - это минимальный пакет услуг дистанционной поддержки, обеспечивающий бесперебойную работу ключевого оборудования и программного обеспечения. Предлагаемые услуги:

 $\bullet$ Круглосуточная дистанционная техническая поддержка.

Дистанционная техническая поддержка коммуникационного оборудования и программного обеспечения Ауауа позволяет уменьшить затраты на обслуживание в нерабочее время и обеспечивает реагирование в течение одного часа.

• Текущие обновления и уведомления.

Пакет «Базовая поддержка» включает доступ к пакетам обновлений прикладного и встроенного ПО. Новые версии программного обеспечения доступны пользователям пакетов «Базовая поддержка» и «Приоритетная поддержка» за дополнительную плату в рамках предложения «Обновление ПО».

• Повышенная безопасность.

При покупке продукта заказчик получает лоступ к шлюзу Secure Access Link (SAL). С помощью этого приложения компания Avaya может поддерживать ваши продукты по защищенному листанционному полключению, что обеспечивает повышенную безопасность, увеличенную пропускную способность и подробное протоколирование сеансов удаленного доступа. Шлюз SAL поддерживает до 500 устройств и может быть развернут в конфигурации с резервированием.

Усовершенствованные вебсервисы.  $\bullet$ 

Обеспечивает доступ к комплексу веб-инструментов и информационных ресурсов Ауауа, помогающих быстрее решать проблемы:

- веб-заявки и интеллектуальная маршрутизация для более оперативного  $\bullet$ обслуживания
- электронные уведомления для своевременного снабжения текущей информацией  $\bullet$
- отчеты HealthCheck для более эффективного администрирования и повышения  $\bullet$ производительности
- база знаний InSite для доступа к подробной информации по продукции  $\bullet$
- оповещения Case Status для оперативного информирования о статусе событий
- форумы поддержки для приобретения новых знаний, ресурсов и контактов
- My Reports для получения индивидуально настроенных отчетов о состоянии систем
- <span id="page-2-1"></span>Аудит совместимости ПО (ASCA) для быстрого сравнения имеющегося прикладного и встроенного ПО с последними обновлениями

## **Приложение 2**

Preferred Support «Приоритетная поддержка» предлагает дополнительные преимущества благодаря расширенным возможностям дистанционной поддержки.

Он включает средства активного мониторинга и обработки аварийных сигналов в составе патентованного решения Avaya EXPERT SystemsSM . Служба Avaya также обеспечивает мониторинг оборудования телефонной сети общего пользования (ТфОП) и при обнаружении проблем оповещает о них назначенных сотрудников заказчика для немедленного устранения; это позволяет сэкономить время и уменьшить риски для коммуникационной сети.

Дополнительно «Приоритетная поддержка» предлагает:

Ускоренная обработка веб-заявок и интеллектуальная маршрутизация.

Пользователи пакета «Приоритетная поддержка» получают приоритетное реагирование и более короткое время ответа: менее 15 минут для серьезных неисправностей и менее 30 минут для мелких неполадок.

 Круглосуточный активный дистанционный мониторинг, диагностика и разрешение проблем средствами EXPERT Systems.

Служба Avaya получает уведомление о сигнале неисправности в течение 90 секунд после его поступления и немедленно приступает к диагностике и разрешению проблемы. Служба обрабатывает до 99% сгенерированных системой сигналов дистанционно, экономя тем самым время и деньги.

Оповещение о внешних аварийных сигналах.

Предоставление услуг мониторинга и сигнализации с использованием DS1, DS3, T1 и других каналов связи, а также линий, соединяющих продукты Avaya друг с другом.

 Дополнительные средства управления безопасностью с использованием сервера политик SAL.

Сервер политик SAL, работающий во взаимодействии со шлюзом SAL, обеспечивает расширенные возможности управления дистанционным доступом – управление на основе времени суток, IP-адреса и номера порта, разрешения для пользователей или групп. Функции централизованного управления сервера политик SAL позволяют развертывать политики на всех поддерживаемых шлюзах SAL, а также контролировать и прекращать все активные сеансы удаленного доступа.

## <span id="page-3-0"></span>**Приложение 3**

Получение Link ID и Sold to компанией –интегратором

Для получения кодов-идентификаторов Avaya необходимо перейти по ссылке <avaya.force.com/PartnerRegistrationForm> и заполнить все необходимые поля:

- ID компании (ИНН / регистрационный номер)
- Адрес компании
- Контактных лиц
- **•** Primary Contact –основной контакт для общих вопросов
- Tech/Support –старший из инженерной группы
- BDM –с кем обсуждать вопросы развития бизнеса
- Sales Lead–кому передавать потенциальных клиентов
- PRM Admin кто будет координировать работу с Salesforce
- Target Market Segment –выбирать оба варианта

После заполнения формы в течение 48 часов на указанный вами адрес электронной почты приходит емейл, содержащий

- Ваш Link ID –Ваш партнерский ID его нужно сообщить Вашему дистрибьютору
- Ваш Sold To –Ваш номер как покупателя , т.к. реселлер вправе покупать и для себя лично

Полученные идентификаторы необходимо сохранить – они необходимы для работы с системой заказов Avaya. Кроме идентификаторов письмо будет содержать ссылку на получение доступа в SSO (доступ на партнерский сервис и портал) и ссылку на Avaya Univercity ( система обучения и проверки знаний).

## <span id="page-4-0"></span>**Приложение 4** Получение Sold to конечного клиента

Для того, чтобы конечный пользователь мог воспользоваться программой SA, компанияпартнер должна на этапе оформления заказа сообщить дистрибьютору sold to конечного пользователя. Для получения данного идентификатора компания -интегратор должна

- Иметь доступ к SSO порталу (см. приложение 3)
- Перейти по ссылке partner.avaya.com/ptlWeb/cmd/

После перехода по ссылке необходимо заполнить все запрашиваемые поля формы. После заполнения полей всплывет второе окно электронной формы, где на все вопросы необходимо ответить "нет - No".

После этого в течение 48 ч на указанный при регистрации адрес электронной почты придет письмо, содержащее sold-to код конечного пользователя.